# R&S®SGT100A SGMA Vector RF Source Instrument Security Procedures

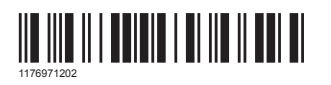

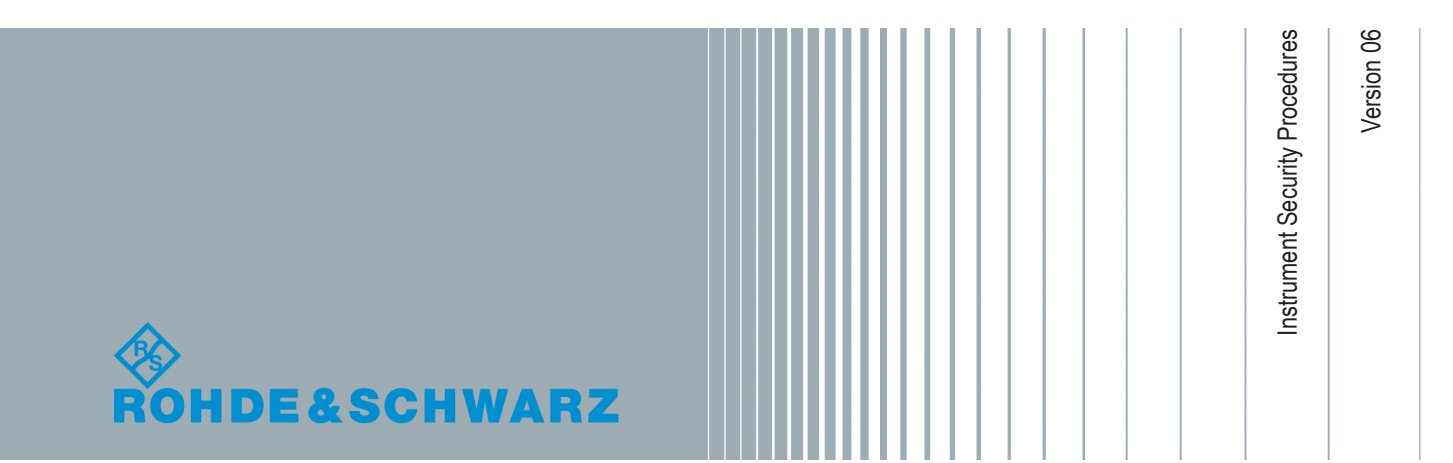

### **Contents**

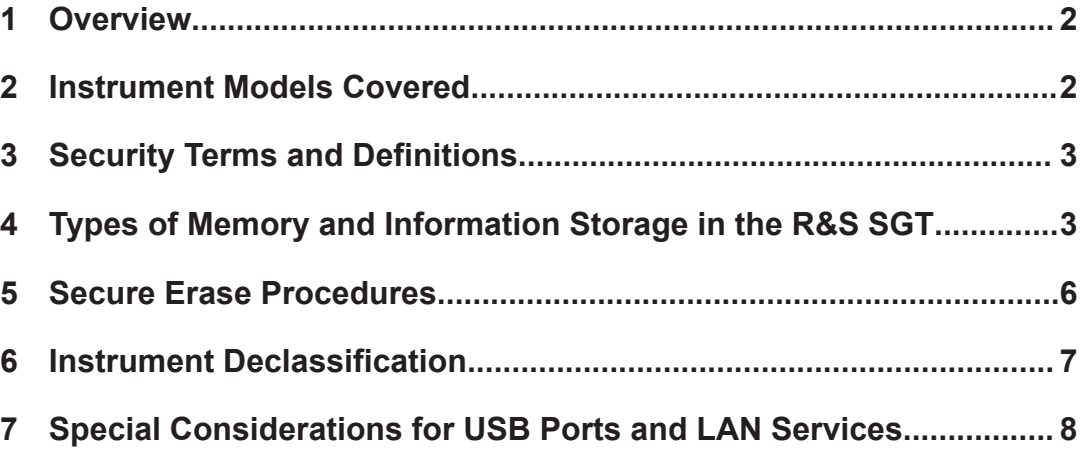

### 1 Overview

It is often imperative that R&S SGT SGMA Vector RF Sources are used in a secured environment. Generally these highly secured environments do not allow any test equipment to leave the area unless it can be proven that no user information leaves with the test equipment. Security concerns can arise when devices need to leave a secured area, e.g. to be calibrated or serviced.

This document describes the types of memory and their usage in the R&S SGT. It provides a statement regarding the volatility of all memory types and specifies the steps required to declassify an instrument through memory clearing or sanitization procedures. These sanitization procedures are designed for customers who need to meet the requirements specified by the US Defense Security Service (DSS).

# 2 Instrument Models Covered

#### *Table 2-1: SGMA Vector RF Source models*

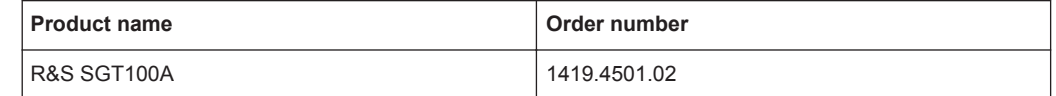

# <span id="page-2-0"></span>3 Security Terms and Definitions

#### **Clearing**

The term "clearing" is defined in Section 8-301a of DoD 5220.22-M, "National Industrial Security Program Operating Manual (NISPOM)". Clearing is the process of eradicating the data on media so that the data can no longer be retrieved using the standard interfaces on the instrument. Therefore, clearing is typically used when the instrument is to remain in an environment with an acceptable level of protection.

#### **Sanitization**

The term "sanitization" is defined in Section 8-301b of DoD 5220.22-M, "National Industrial Security Program Operating Manual (NISPOM)". Sanitization is the process of removing or eradicating stored data so that the data cannot be recovered using any known technology. Instrument sanitization is typically required when an instrument is moved from a secure to a non-secure environment, such as when it is returned for service of calibration.

The memory sanitization procedures described in this document are designed for customers who need to meet the requirements specified by the US Defense Security Service (DSS). These requirements are specified in the "Clearing and Sanitization Matrix" in Section 14.1.16 of the ISFO "Manual for the Certification and Accreditation of Classified Systems under the NISPOM".

#### **Instrument declassification**

The term "instrument declassification" refers to procedures that must be undertaken before an instrument can be removed from a secure environment, for example when the instrument is returned for calibration. Declassification procedures include memory sanitization or memory removal, or both. The declassification procedures described in this document are designed to meet the requirements specified in DoD 5220.22-M, "National Industrial Security Program Operating Manual (NISPOM)", Chapter 8.

# 4 Types of Memory and Information Storage in the R&S SGT

The R&S SGT contains various memory components.

The following table provides an overview of the memory components that are part of your instrument. For a detailed description regarding type, size, usage and location, refer to the subsequent sections.

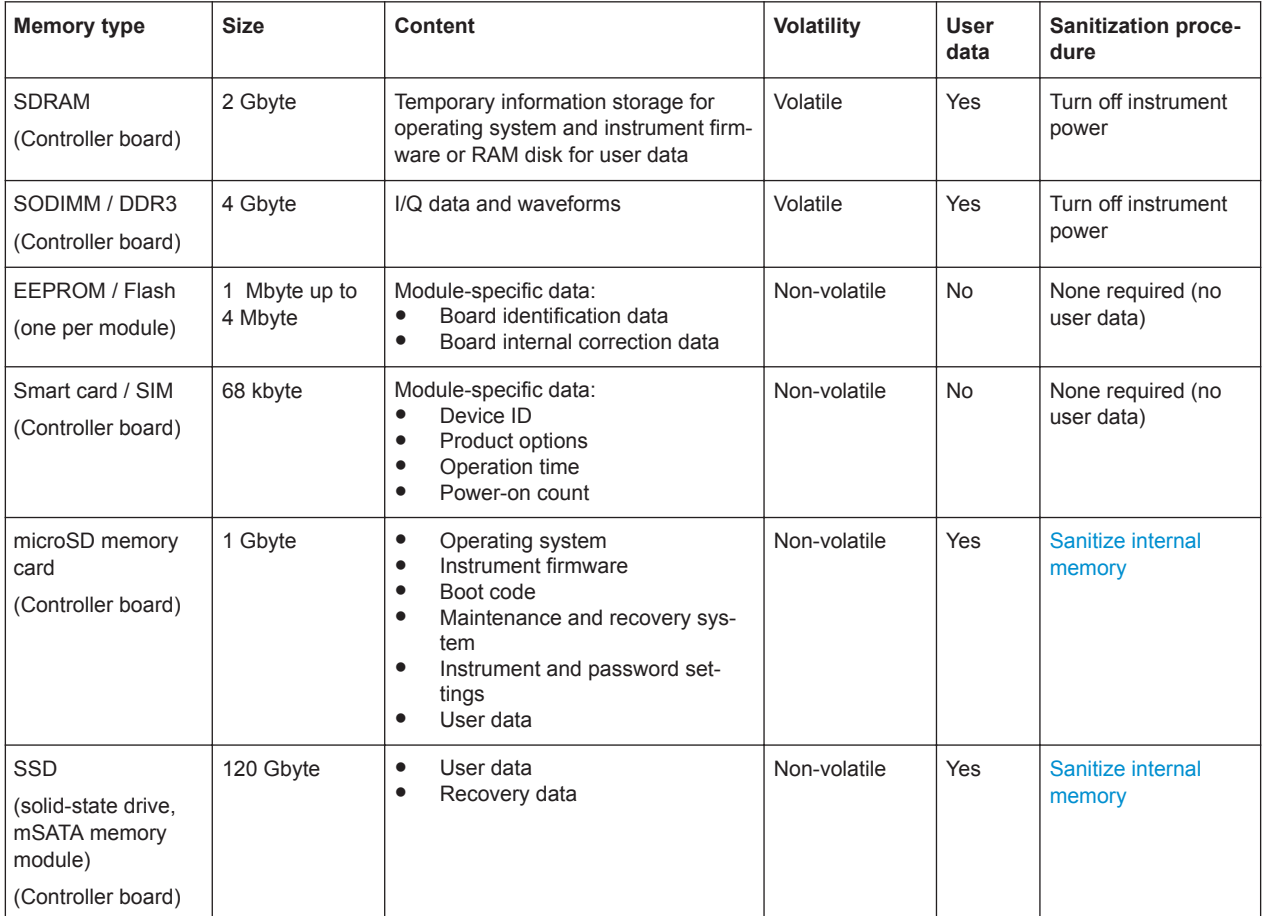

#### *Table 4-1: Types of memory and information storage*

### **4.1 Volatile Memory**

The volatile memory in the instrument does not have battery backup. It loses its contents when power is removed from the instrument. The volatile memory is not a security concern.

Removing power from this memory meets the memory sanitization requirements specified in the "Clearing and Sanitization Matrix" in section 5.2.5.5.5 of the ISFO "Manual for the Certification and Accreditation of Classified Systems under the NISPOM".

### **4.2 Non-Volatile Memory**

The R&S SGT contains various non-volatile memories. Out of these memories, the internal microSD memory card contains user data and instrument configuration in its ext3 Linux file system section. Also the SSD (mSata memory module) contains user data.

<span id="page-4-0"></span>Basically, the R&S SGT provides a sanitizing procedure (see [Chapter 5, "Secure Erase](#page-5-0) [Procedures", on page 6](#page-5-0)) that removes user data irretrievably from the instrument. In addition, you can activate the volatile mode on the R&S SGT. When enabled, this mode protects both, the microSD memory card, and the SSD (mSata memory module) from writing, and redirects the user data to the volatile SDRAM.

For information on setting the volatile mode, see the user manual of the R&S SGT ([www.rohde-schwarz.com/manual/sgt100a\)](https://www.rohde-schwarz.com/manual/sgt100a/).

All other non-volatile memories of the R&S SGT are not a security concern.

#### **microSD memory card (controller board)**

The microSD memory card consists of three logical sections.

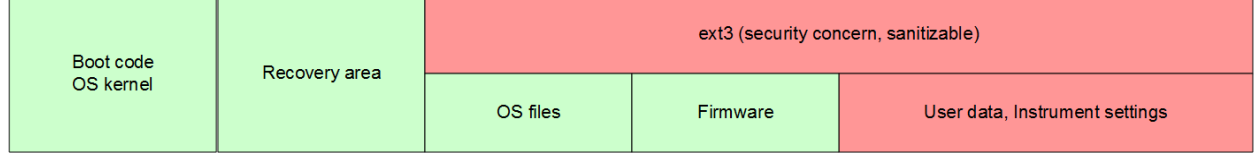

*Figure 4-1: Logical sections of the microSD memory card*

#### Boot code/OS kernel:

The 8 Mbyte memory section contains the boot code and the operating system kernel. This section is initialized during production and can be updated in case of firmware update. It cannot be accessed and is not modified during instrument operation.

#### **Recovery area:**

The 8 Mbyte memory section does not hold any user data. This section is initialized with the instrument first setup. It cannot be accessed and is not modified during instrument operation.

**Note:** The recovery data which is used to restore the factory instrument configuration is saved on the SSD (solid-state drive, mSATA memory module).

#### Linux file system (ext3):

The remaining memory section is controlled by a Linux file system (ext3). This section is shared between operating system files, instrument firmware and user data. Operating system files and instrument firmware are encapsulated in preconfigured, read-only squash FS file systems. Both cannot be modified during instrument operation nor can they be modified in parts. During firmware update, they are replaced in total.

The remaining ext3 section contains the following information:

- User data and instrument settings (automatically or manually saved instrument setups)
- Passwords
- LAN and USB port enable/disable states
- Internal adjustment data

The sanitization procedure for the ext3 section, which holds user data depends on the setting of the volatile mode.

If the volatile mode is disabled (default setting on the instrument):

<span id="page-5-0"></span>The R&S SGT saves user data and instrument setups permanently on the microSD memory card.

**Sanitization procedure:** Sanitize internal memory

If the volatile mode is enabled: The microSD memory card is write protected. The R&S SGT redirects user data and instrument setups to the volatile memory SDRAM. **Sanitization procedure:** Turn off instrument power

#### **Solid-State Drive (controller board)**

The solid-state drive (mSATA memory module) contains user data, for instance waveform data or recovery data and is non-volatile.

The sanitization procedure depends on the setting of the volatile mode.

- If the volatile mode is disabled (default setting on the instrument): The R&S SGT saves user data permanently on the SSD memory module. **Sanitization procedure: Sanitize internal memory**
- If the volatile mode is enabled: The SSD memory module is write protected. The R&S SGT redirects user data to the volatile memory SDRAM. **Sanitization procedure:** Turn off instrument power

# 5 Secure Erase Procedures

The sanitizing procedure is part of the instruments maintenance system. It sanitizes both, the SSD memory and the microSD memory module.

#### **Sanitize internal memory**

To start the sanitizing procedure:

► During power-on, press the front panel buttons [RF], [LAN] and [ID].

When started, the sanitizing procedure executes the following steps:

- The file rootfs.squashfs (read-only, encapsulating operating system files) and the file  $optfs$  (read-only, encapsulating instrument firmware) are temporarily saved in SDRAM.
- Each addressable location of the microSD ext3 section is overwritten by a single character.
- Each addressable location of the SSD (mSATA memory module) is overwritten by a single character.
- The microSD ext3 section is recreated and the operating system files and instrument firmware are restored.
- The SSD and file system is recreated.
- Passwords are reset to factory values, USB and Ethernet interfaces are enabled.

<span id="page-6-0"></span>The Secure Erase Procedures meet the memory sanitization requirements specified in the "Clearing and Sanitization Matrix" in section 14.1.16 of the ISFO "Manual for the Certification and Accreditation of Classified Systems under the NISPOM".

### 6 Instrument Declassification

Before you can remove the R&S SGT from a secured area (for example to perform service or calibration), all classified user data needs to be removed. You can declassify the instrument as follows:

- 1. To sanitize the volatile memory, turn off the R&S SGT.
- 2. To sanitize the non-volatile memory (microSD memory card and SSD memory module), perform the following steps:
	- a) Make sure, that you have not connected a USB mass memory device.
	- b) Press the front panel buttons [RF], [LAN] and [ID] and hold them while turning on the instrument again.

After a few seconds, the maintenance system is indicated by flashing LEDs.

Sanitizing starts. Erasing the non-volatile memory is indicated on the front panel by a progress bar of red or orange LEDs while the first LED of the progress bar is flashing.

The duration of this process depends on size of the SSD and can take more than one hour.

When flashing stops, the result is indicated by the LEDs:

- All LEDs are green: Sanitizing was successful
- All LEDs are red (with one flashing orange): Sanitizing failed In this case, retry sanitizing or contact the Rohde & Schwarz service department.

Afterwards you can remove the power or reboot the instrument. During the first reboot after sanitizing the R&S SGT executes internal adjustments. Since permanent adjustment values are located in the instrument's EEPROM / Flash memories, the validity of the instrument's calibration is maintained throughout the sanitization.

Following these steps removes all user data from the R&S SGT. The instrument can now leave the secured area.

These declassification procedures meet the needs of customers working in secured areas.

#### **Validity of instrument calibration after declassification**

The calibration makes sure that measurements comply to government standards. Rohde & Schwarz recommends that you follow the calibration cycle suggested for your instrument.

The Flash memories are the only memory type used to hold permanent adjustment values required to maintain the validity of the R&S SGT's calibration. Therefore, perform-

Special Considerations for LAN Ports

<span id="page-7-0"></span>ing the declassification procedure does not affect the validity of the instrument's calibration.

# 7 Special Considerations for USB Ports and LAN Services

There are special considerations for R&S SGT USB ports and LAN services to avoid unauthorized data access in a high-security location.

### **7.1 Special Considerations for USB Ports**

USB ports can pose a security risk in high-security locations. Generally, this risk comes from small USB pen drives, also known as memory sticks or key drives. They can be easily concealed and can quickly read/write several Gbyte of data.

#### **Disabling USB ports**

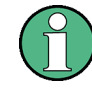

Remove all USB memory devices before disabling the USB storage. If any USB memory device remains connected, disabling is blocked, and the instrument returns a warning message.

You can disable the USB ports of the R&S SGT in the "SGT: Security" dialog:

- 1. In the "SGMA GUI", select "Instrument Name" > "Setup" > "Security".
- 2. In the "Security Settings" section, select "USB Device" > "Disable".
- 3. Enter the "Security Password" and confirm with "Accept".

When disabled, the R&S SGT does not accept any USB memory device. Other non-memory USB devices (such as keyboards and mice) are not affected.

The R&S SGT saves the state of the USB port on the microSD memory card, see ["microSD memory card \(controller board\)"](#page-4-0) on page 5.

### **7.2 Special Considerations for LAN Ports**

To protect the instrument against unauthorized data access in a high-security location, you can disable the LAN interface.

#### **Disabling LAN ports**

You can disable the LAN ports of the R&S SGT in the "SGT: Security" dialog:

- 1. In the "SGMA GUI", select "Instrument Name" > "SGT: Setup" > "Security".
- 2. In the "Security Settings" section, select "LAN Connectors" > "Disable".
- 3. Enter the "Security Password" and confirm with "Accept".

When disabled, you cannot establish a LAN connection to the instrument.

The R&S SGT saves the state of the LAN port on the microSD memory card, see ["microSD memory card \(controller board\)"](#page-4-0) on page 5

For more information concerning the security features, refer to the user manual of the R&S SGT, see [www.rohde-schwarz.com/manual/sgt100a.](https://www.rohde-schwarz.com/manual/sgt100a/)

© 2019 Rohde & Schwarz GmbH & Co. KG Mühldorfstr. 15, 81671 München, Germany Phone: +49 89 41 29 - 0 Fax: +49 89 41 29 12 164 Email: [info@rohde-schwarz.com](mailto:info@rohde-schwarz.com) Internet: [www.rohde-schwarz.com](http://www.rohde-schwarz.com) Subject to change – Data without tolerance limits is not binding. R&S® is a registered trademark of Rohde & Schwarz GmbH & Co. KG. Trade names are trademarks of the owners.

Throughout this manual, products from Rohde & Schwarz are indicated without the ® symbol, e.g. R&S®SGT is indicated as R&S SGT.